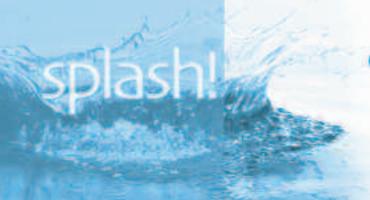

## quick facts on...

# **Getting to Know ePermitting**

#### The South Florida Water Management District

is a regional, governmental agency that oversees the water resources in the southern half of the state. It is the oldest and largest of the state's five water management districts.

**Our Mission** is to manage and protect water resources of the region by balancing and improving water quality, flood control, natural systems, and water supply.

Consumptive Water Use and Nutrient Source Control Permit applicants and reviewers, the South Florida Water Management District has an extensive online Application and Permit Information Database. Site users have fast access to up-to-date permitting information and can complete and manage many different types of applications online.

#### **Benefits for Everyone**

www.sfwmd.gov/ePermitting is the online system and database where anyone can access details about pending and issued permits. No account is needed to access this information.

Application and/or permit searches can be conducted using the permit or application number, names of people involved in the project or the project name, county, land use category or date range. The ePermitting search function also integrates a Google Earth mapping feature, allowing customers to view and save application information and permit coverages.

Information about South Florida Water Management District permit types, criteria, rules and forms, consent agreements and rulemaking notices is also available.

#### Additional Services for ePermitting Account Holders

Customers who register with the South Florida Water Management District ePermitting system can use additional helpful online features including:

- Submit Environmental Resource,
  Consumptive Water Use and Nutrient Source
  Control permit applications and applications
  to modify existing permits
- Submit information about permit compliance
- Request permit transfers when property ownership changes
- Submit and access comments made by other government agencies
- Subscribe to receive electronic notifications related to specific permit, application or enforcement case by cost code number(s).
   Information available includes Receipt of Application, Staff Reports, Notice of Intended/Proposed/Agency Action and List of Applications
- Submit phosphorus budget requests
- Access fee schedules
- Submit additional application details or application changes
- Submit a full or partial permit application fee payment

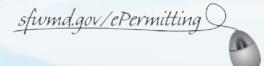

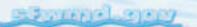

### **Fee Payment for Permit Applicants**

A full or partial permit application fee payment can be submitted online with your new Environmental Resource and/or Consumptive Use Permit application or as an additional submittal at **www.sfwmd.gov/ePermitting**. Payment can be made with MasterCard or Visa credit/debit card, or a personal or business electronic check.

## Registering for an ePermitting Account

To create an ePermitting account and access additional services, visit the home page at **www.sfwmd.gov/ePermitting**. Click the "Create Account" icon at the top of the page. Complete all required fields on the Register User/Registration Update page then click the "Submit" button at the bottom of the page.

#### **ePermitting Notice Service**

ePermitting account and non-account holders can use the notice search engine to get details on newly received applications, environmental resource compliance notices, regulatory consent agendas and rulemaking. From the home page at

**www.sfwmd.gov/ePermitting**, click "Noticing" in the column on the left side of the page under "Records Search." From there, select the preferred search options and click the "Run Report" button.

ePermitting account holders can also subscribe to receive electronic notice details that can be customized by each user. For a subscription to the notice service, visit

**www.sfwmd.gov/ePermitting** and click the "Login" icon at the top of the page. Next, click "Subscribe" under "eNotice," then choose the subscriptions that you would like to receive.

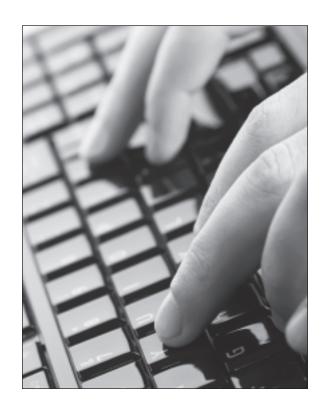

#### **For More Information**

Detailed help and instructional documents are available online at **www.sfwmd.gov/ePermitting** to guide you through each step of the process. Group or individual training sessions are also available. Please contact us at **epermits@sfwmd.gov** if you need additional assistance.

To request permit copies or receive permit research assistance, send an email to **permits@sfwmd.gov**.

Information about permit criteria, rules and forms, consent agreements and rulemaking notices from other participating agencies is available online at: **www.flwaterpermits.com**.

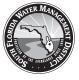

FN0/19/15

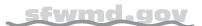

South Florida Water Management District 3301 Gun Club Road West Palm Beach, Florida 33406 561-686-8800 • 800-432-2045 www.sfwmd.gov

MAILING ADDRESS: P.O. Box 24680 West Palm Beach, FL 33416-4680

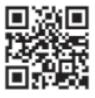

For more information on this subject, scan this QR code using a barcode reader app on your smartphone.